# Contenido

L

 $\mathbf{I}$ 

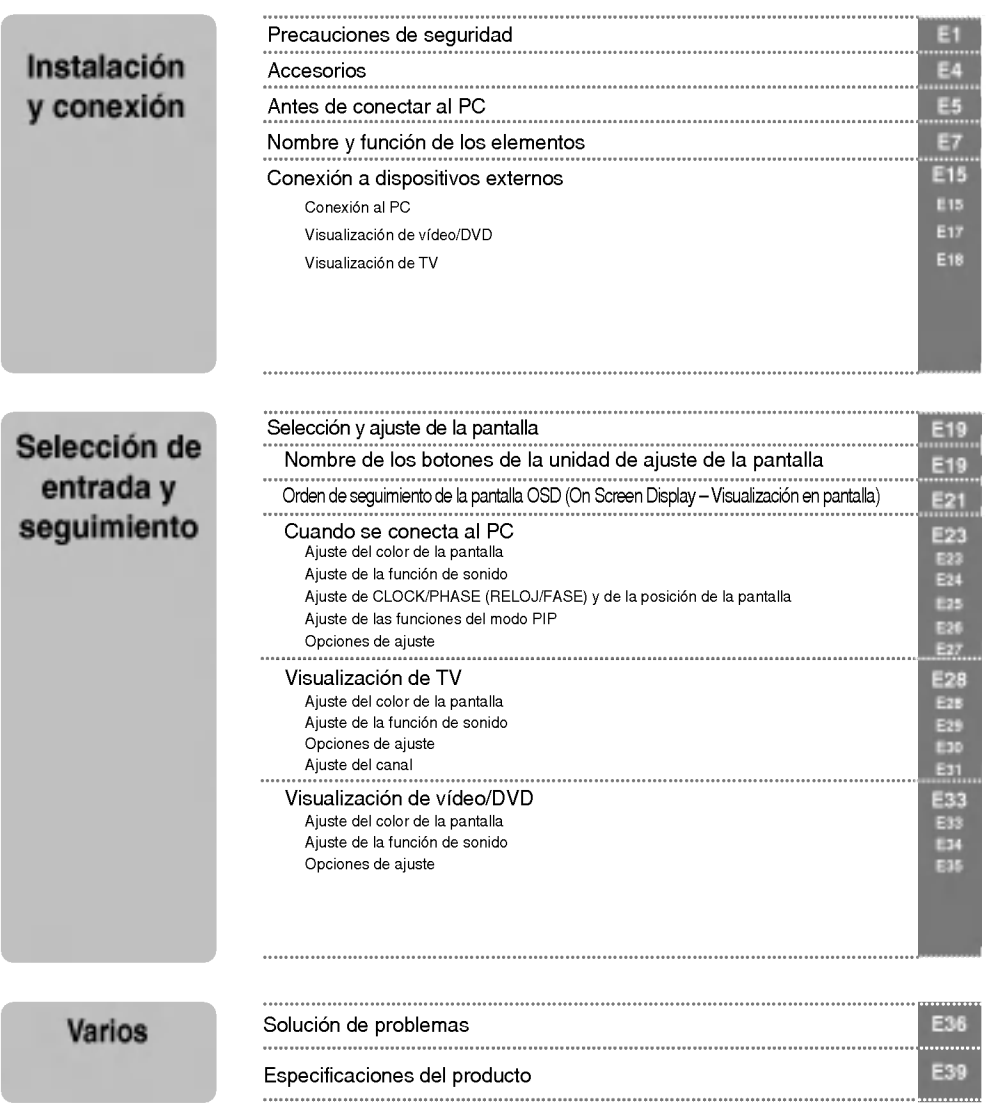

SRS es una marca registrada de SRS Labs, Inc.; la tecnologí se ha incorporado con licencia de SRS Labs, Inc.

# Precauciones de seguridad

Lea cuidadosamente estas precauciones de seguridad antes de utilizar el monitor.

Advertencia Si ignora el mensaje de advertencia, podría resultar herido e incluso sufrir un accidente o morir.

Precaución Si ignora el mensaje de precaución, podría lesionarse o dañar el producto.

Precauciones durante la instalación del monitor

### ⁄I∖ Advertencia

- Mantengalo alejado de fuentes de calor como, por ejemplo, radiadores electricos. - Podria producirse una descarga electrica, un incendio o el producto podria funcionar mal o deformarse.
- Mantenga el material antihumedad del paquete y el embalaje de vinilo fuera del alcance de los ninos. - La ingestion de material antihumedad es nociva. Si se ingiere por error, fuerce el vomito del paciente y acuda al hospital mas cercano. Ademas, el embalaje de vinilo puede producir asfixia. Mantengalo fuera del alcance de los ninos.
- No coloque objetos pesados sobre el monitor ni se siente encima. - Si el monitor cae o se derrumba, puede provocar lesiones. Se debe prestar un cuidado especial con los ninos.
- No deje el cable de corriente o de señal en las zonas de tránsito. - Cualquier persona que pase podria tropezar y producir una descarga electrica, un incendio, danar el producto o sufrir una herida.
- Instale el monitor en un sitio limpio y seco. - El polvo o la humedad pueden producir una descarga electrica, un incendio o danar el producto.
- $\blacksquare$  Si nota que hay humo, o cualquier otro olor, u oye un ruido extraño, desconecte el cable de corriente y póngase en contacto con el servicio técnico. .<br>- Si sigue utilizando el producto sin tomar las medidas adecuadas, se podría producir una descarga eléctrica o un incendio.
- Si se cae el monitor o la carcasa esta rota, apaguelo y desenchufe el cable de corriente. - Si sigue utilizando el producto sin tomar las medidas adecuadas, se podria producir una descarga electrica o un incendio. Póngase en contacto con el servicio técnico.
- No introduzca en el monitor objetos metalicos, como monedas, horquillas, varillas o alambres, ni objetos inflamables, como papel y cerillas. Se debe prestar un cuidado especial con los ninos. - Se podria producir una descarga electrica, un incendio o resultar herido. Si un objeto extrano entrara en el monitor, desenchufe el cable de corriente y póngase en contacto con el servicio técnico.

## $\Lambda$  Precaución

- Asegurese de que el orificio de ventilacion no esta bloqueado. Instale el monitor en un lugar que tenga una amplitud adecuada (a mas de <sup>10</sup> cm de la pared).
	- Si instala el monitor demasiado cerca de la pared, podria deformarse o producirse fuego como consecuencia del calor interior.
- No cubra el orificio de ventilación del monitor con un paño o una cortina. - Podria deformarse el monitor o producirse fuego como consecuencia del sobrecalentamiento del interior del monitor.

- Instale el monitor en un lugar plano <sup>y</sup> estable en el que no haya riesgo de que se caiga. Si se cayera el monitor, podria romperse o resultar usted herido.
- Instale el monitor donde no haya interferencias electromagneticas.
- Mantenga el monitor lejos de los rayos directos del sol. - Se podria danar el monitor.

## Precauciones relacionadas con la corriente eléctrica

### **△** Advertencia

- Asegurese de que conecta el cable a un enchufe con toma de tierra. - Podria electrocutarse o resultar herido.
- Emplee únicamente el voltaje nominal. - Podria electrocutarse o danar el monitor.
- Desenchufe el cable de corriente o el de senal cuando haya truenos o una tormenta electrica. - Podria electrocutarse o producirse un incendio.
- No conecte varios cables de prolongación, aparatos eléctricos o radiadores eléctricos a un único enchufe. Utilice una regleta de corriente con toma de tierra diseñada para su uso exclusivo con un ordenador.
	- Se podria producir un incendio como consecuencia del sobrecalentamiento.
- No toque el enchufe de corriente con las manos humedas. Ademas, si las clavijas del enchufe estan húmedas o cubiertas de polvo, séquelas por completo o quíteles el polvo. - Podria electrocutarse como consecuencia del exceso de humedad.
- Si no va a utilizarlo durante mucho tiempo, desenchufe el cable de corriente del monitor. - Si se acumula el polvo, puede producirse un incendio y el deterioro del aislante puede causar una fuga electrica, una descarga eléctrica o un incendio.
- Introduzca el cable de corriente por completo. - Si el cable de corriente no se introduce por completo, puede producirse un incendio.
- Sujete el enchufe cuando lo retire del terminal de la pared. No doble el cable de corriente con mucha fuerza o coloque objetos pesados sobre el mismo.
- Se podria danar el cable y producir una descarga electrica o un incendio.
- No introduzca un material conductor (como una varilla metalica) en un extremo del cable de corriente mientras el otro está conectado al terminal de la pared. Además, no toque el cable de corriente nada más enchufarlo en el terminal de la pared. - Podria electrocutarse.

E2

## $\Lambda$  Precaución

No desenchufe el cable de corriente mientras se utiliza el monitor. - Una descarga eléctrica podría dañar el monitor.

## Precauciones para el traslado del monitor

## **∕ ∆Advertencia**

- Asegúrese de que el monitor está apagado. - Podria electrocutarse o danar el monitor.
	-
- Asegurese de retirar todos los cables antes de mover el monitor.
	- Podria electrocutarse o danar el monitor.

# Precauciones de seguridad

# $\triangle$  Precaución

- No golpee el monitor mientras lo desplaza. - Podria electrocutarse o danar el monitor.
- No tire el embalaje del producto. Utilicelo cuando lo traslade.
- Situé el frontal del panel hacia delante y sujételo con las dos manos.
	- Si se cayera el monitor y se danara, podria producirse una descarga electrica o un incendio. Pongase en contacto con el servicio técnico para repararlo.

### Precauciones durante la utilización del monitor

### **△** Advertencia

- No desmonte, repare o modifique el monitor por su cuenta.
	- Podría producirse un incendio o una descarga eléctrica
	- Pongase en contacto con el servicio tecnico para realizar cualquier verificacion, calibrado o reparacion.
- No pulverice agua sobre el monitor ni lo limpie con una sustancia inflamable (disolvente o benceno). Podría producirse un incendio o una descarga eléctrica.
- Mantenga el monitor lejos del agua.
	- Podría producirse un incendio o una descarga eléctrica

## ∕<sup>n</sup>∖ Precaución

- No coloque ni guarde sustancias inflamables cerca del monitor. - Hay riesgo de explosion o incendio como consecuencia del uso descuidado de sustancias inflamables.
- Para limpiar la superficie del tubo marron, desenchufe el cable de corriente y frote con un trapo suave para evitar que se raye. No lo limpie con un trapo húmedo.
- .<br>- El agua podría entrar en el monitor y producir una descarga eléctrica o una avería importante.
- Descanse cada cierto tiempo para proteger los ojos.
- Mantenga el monitor limpio en todo momento.
- Adopte una postura comoda y natural cuando trabaje con un monitor para relajar los musculos.
- Descanse cada cierto tiempo cuando trabaje prolongadamente con un monitor.
- No presione con fuerza en el panel con la mano o con un objeto afilado, como una una, un lapiz o un bolígrafo, ni haga rayas sobre él.
- Mantengase a una distancia adecuada del monitor. - Su vision podria resultar afectada si mira el monitor desde muy cerca.
- Consulte el Manual del usuario para configurar la resolución y el reloj adecuados. - Su vision podria resultar afectada.
- Utilice unicamente un detergente autorizado para limpiar el monitor. (No utilice benceno, disolvente o alcohol.)

- Se podria deformar el monitor.

## Cómo deshacerse de materiales contaminantes de forma segura

- $\blacksquare$  La lámpara fluorescente empleada en este producto contiene una pequeña cantidad de mercurio.
- No se deshaga de este producto de la misma forma que lo haria con los residuos generales de su hogar. Debe hacerlo según las normativas locales correspondientes.

# Accesorios

Compruebe los accesorios del embalaje del producto. \*

El monitor y los accesorios pueden ser diferentes de los que se muestran en figuras siguientes.

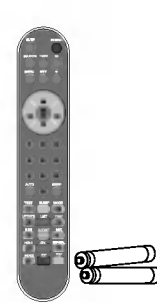

Mando a distancia/Baterias

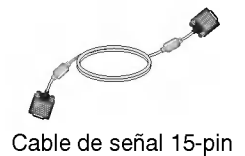

D-Sub

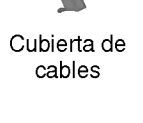

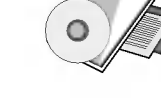

Manual de usuario/CD /Tarjetas

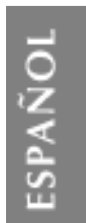

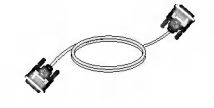

Cable de señal DVI-D

Cable de corriente

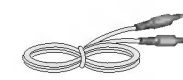

Cable de sonido (PC)

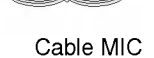

### Inserción de las baterías en el mando a distancia.

- 1. Retire la tapa de las baterias.
- 2. Inserte las baterias teniendo en cuenta la polaridad correcta (+/-).
	- 3. Cierre la tapa de las baterias.
	- Puede utilizar el mando desde una distancia de 7 metros y un ángulo de 30 grados (izquierda/derecha) del receptor de la unidad.
	- ? Deseche las baterias usadas en un punto de reciclado para evitar la contaminación ambiental.

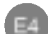

# Antes de conectar al PC

#### Despliegue de la base de apoyoнm,

Antes de instalar el monitor, asegurese de que no se esta suministrando alimentacion ni al monitor, ni al sistema informatico ni a otros dispositivos conectados.

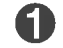

Coloque el monitor sobre un cojín o paño suave con la parte frontal hacia abajo.

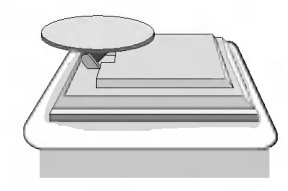

Mantenga pulsado el botón de desacoplamiento que se encuentra dentro del soporte y tire con fuerza del mismo utilizando las dos manos.

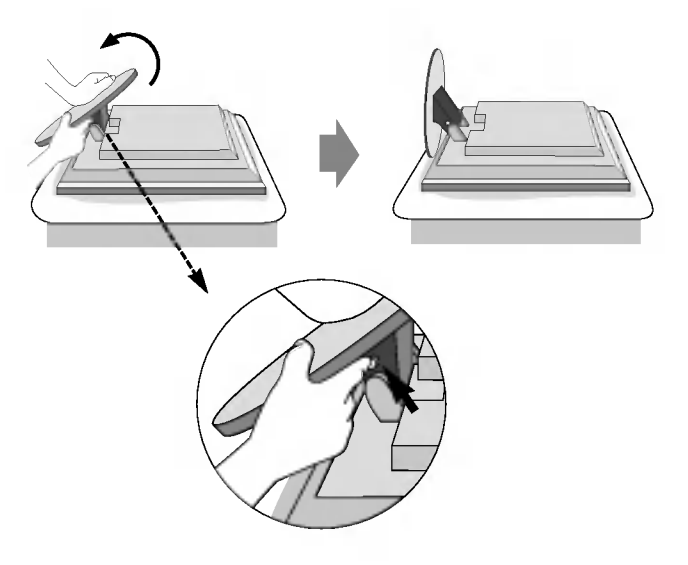

El soporte no se moverá si no pulsa el botón de desacoplamiento.

#### Para distribuir los cables н.

como se muestra en la figura siguiente.

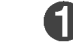

2

En primer lugar, tire de la cubierta posterior pegada en la parte trasera del monitor para retirarlo, tal y como ilustra la.

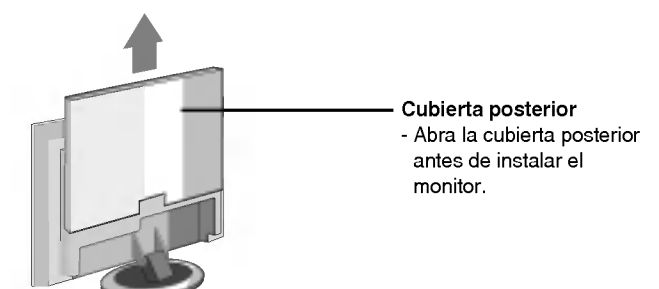

Conecte el cable de entrada de señal y el cable de audio que vaya a utilizar para colocar el cable de corriente, el cable D-Sub y el cable DVI-D en el portacables, tal ESPANOL

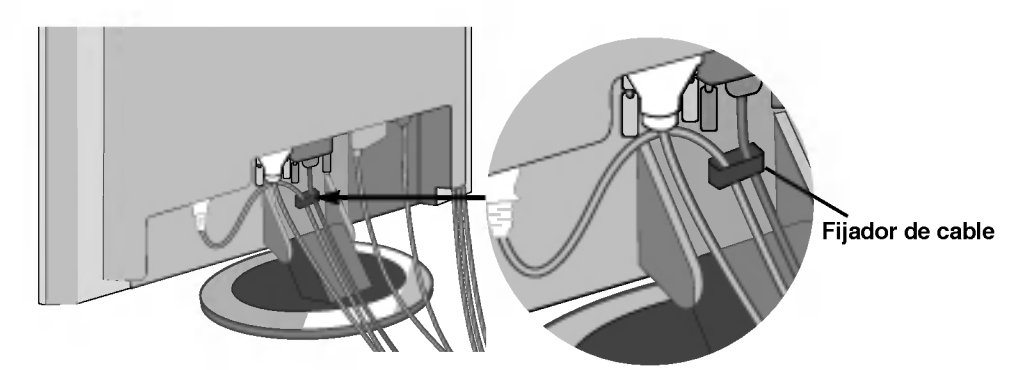

3 Empuje la cubierta de los cables siguiendo los pasos que se muestran en la figura siguiente.

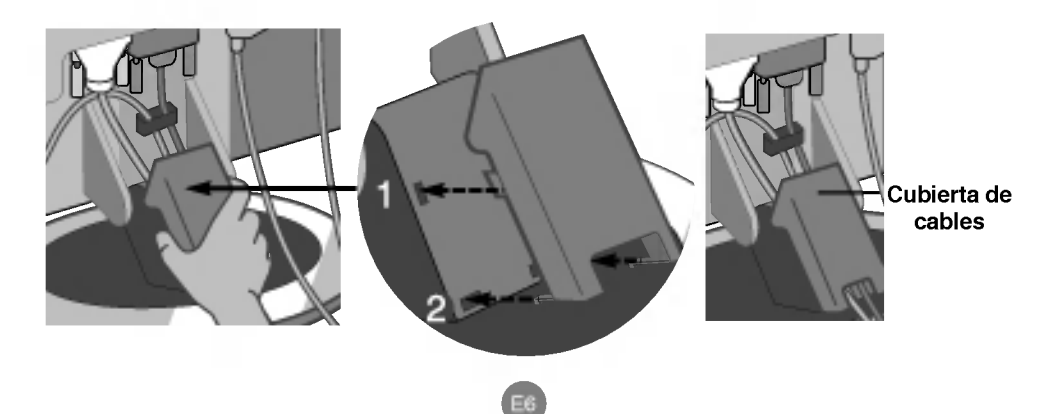

# Nombre y función de los elementos

Si desea obtener las instrucciones detalladas para cada boton del control remoto, consulte las páginas correspondientes de este manual.

### Controlador remoto

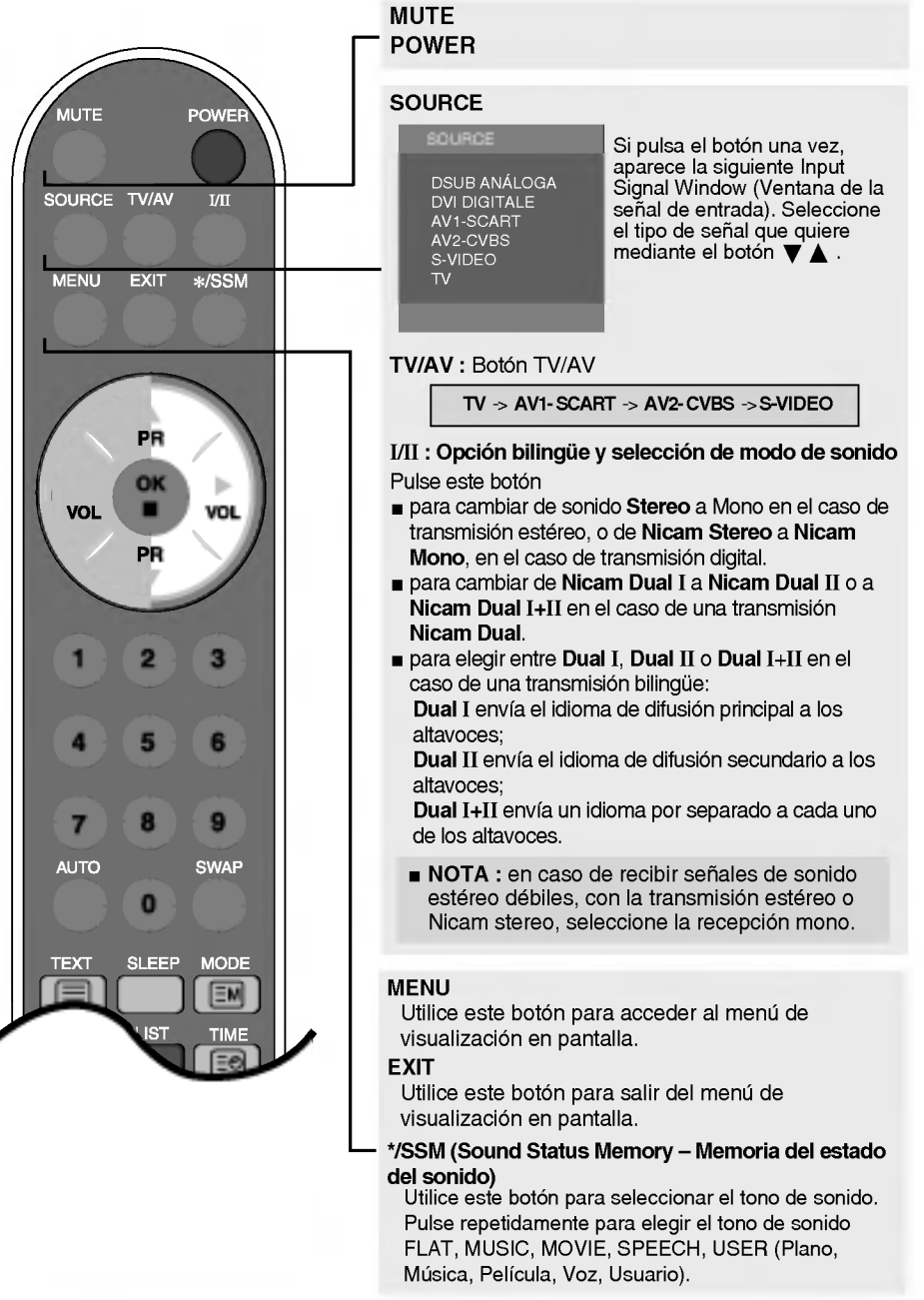

# Controlador remoto

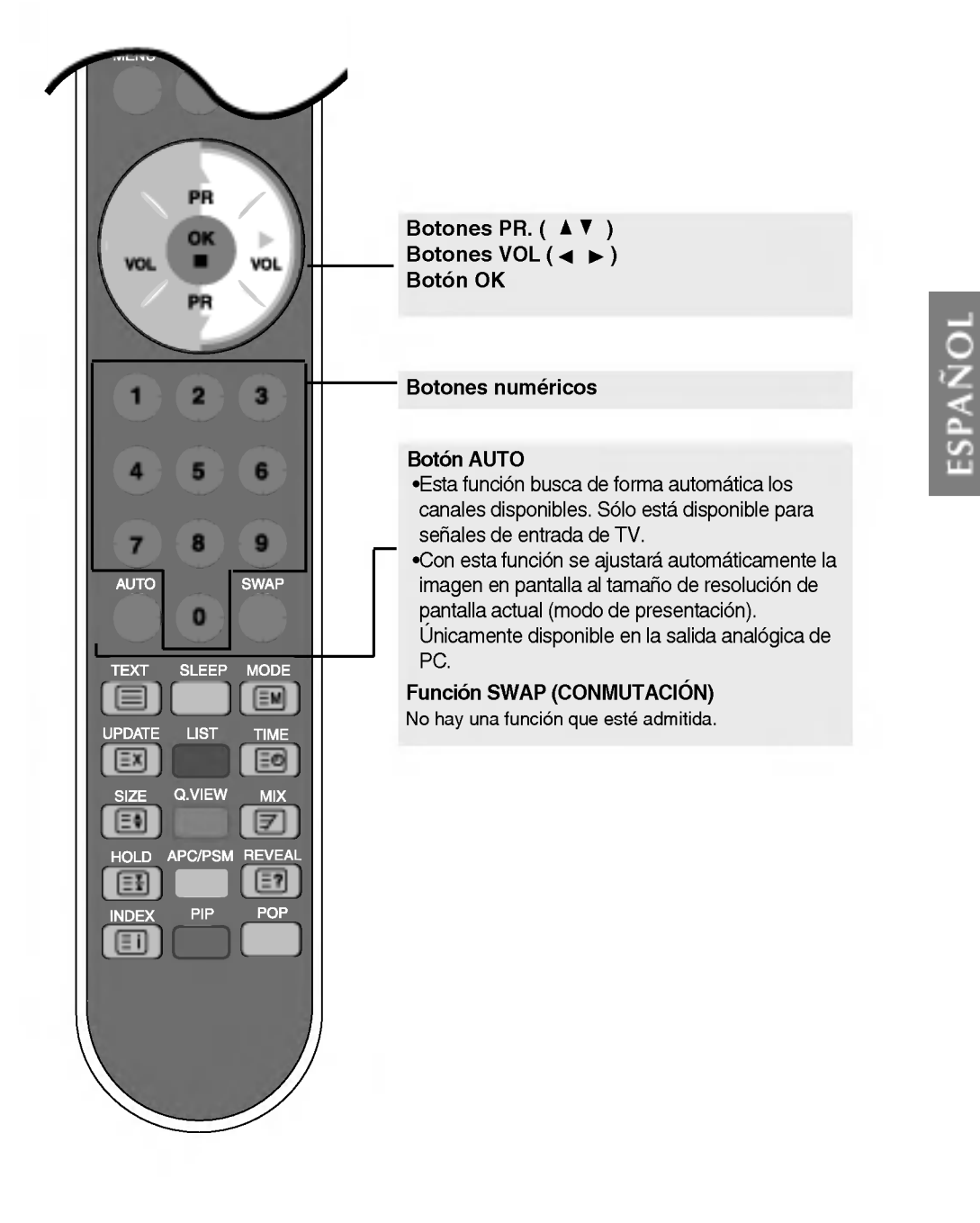

# Nombre y función de los elementos

### Controlador remoto

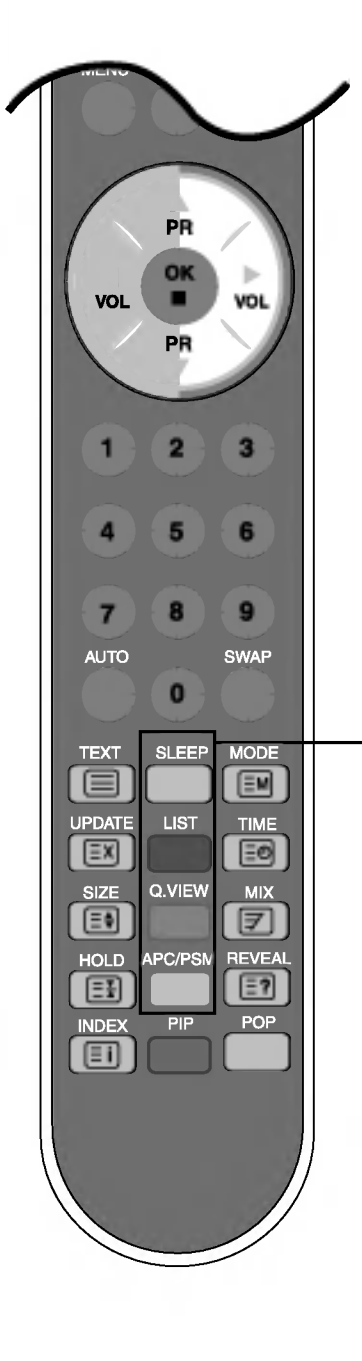

#### SLEEP : Temporizador SLEEP

Puede establecer un periodo de tiempo tras el cual AV1- SCART, AV2- CVBS , S-VIDEO, TV pasara automaticamente a modo de espera. Pulse la tecla repetidamente para seleccionar el número deseado de minutos

#### Lista de programas

Para ver la lista de los programas (de 0 a 99).

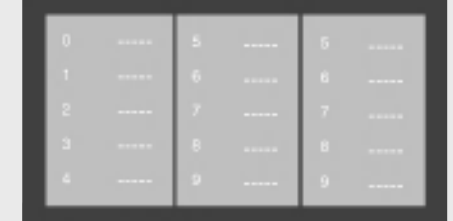

Nota: Los canales de televisión que se muestran en azul se han configurado para que no aparezcan en el menú Program edit (Edición de programa).

#### Botón QUICK VIEW (vista rápida)

E9

Para ver el canal de TV seleccionado previamente.

#### APC / PSM(Auto Picture Control - Control de imagen automático)

Pulse repetidamente para seleccionar los distintos modos de imagen: Dinámico, Estandar, Suave, Juego o Usuario. Esta función no está disponible en modo de PC. Mando a distancia - PIP

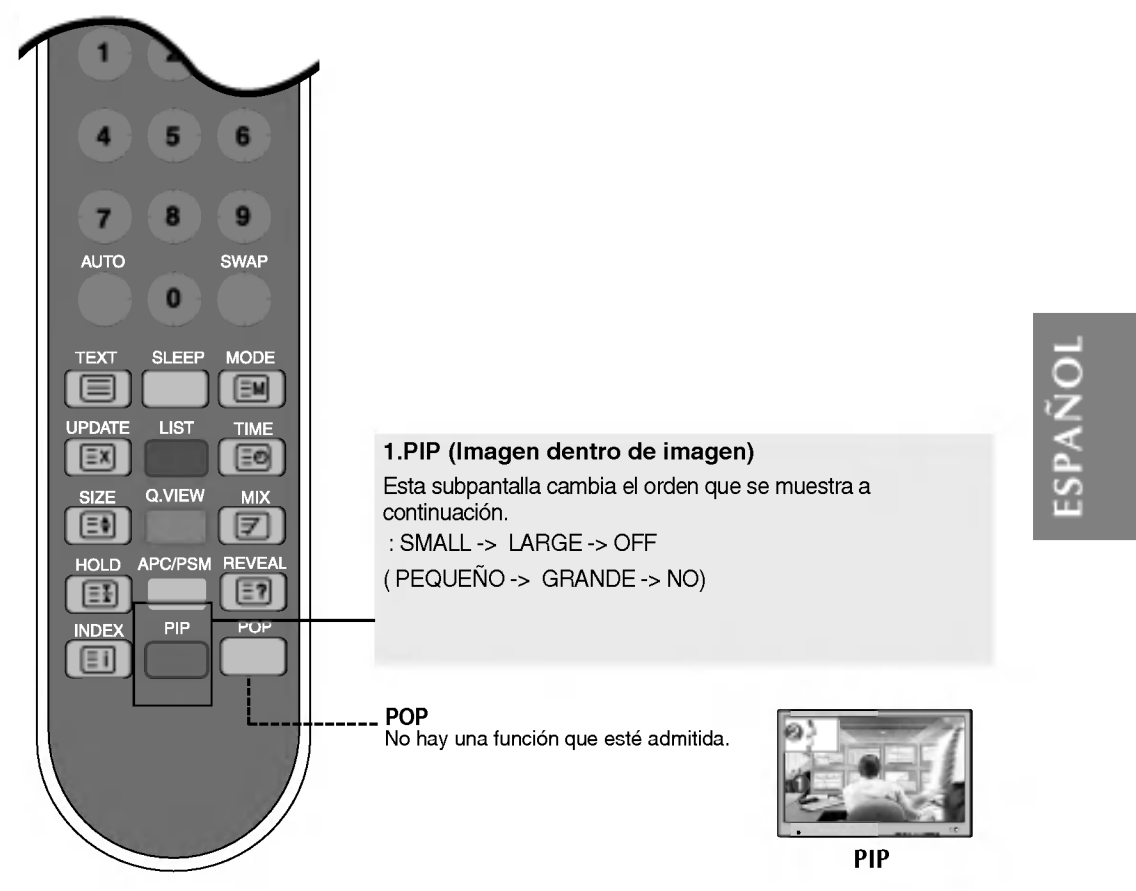

Cuando en la pantalla principal aparece 'Input Signal 1' (Señal de entrada 1), sólo se puede mostrar 'Input Signal 2' (Señal de entrada 2) en la pantalla secundaria.

Por el contrario, si la pantalla principal muestra 'Input Signal 2' (Señal de entrada 2), la pantalla secundaria sólo puede mostrar 'Input Signal 1' (Señal de entrada 1).

La función PIP sólo se puede utilizar cuando la señal de entrada de la pantalla principal es DSUB o DVI.

<Table of PIP Function Support>

| FUENTE <sub>2</sub><br>FUENTE1 | <b>DSUB</b> | DVI |
|--------------------------------|-------------|-----|
| <b>DSUB</b>                    | x           | x   |
| <b>DVI</b>                     | x           | x   |
| AV1-SCART                      |             |     |
| AV2-CVBS                       |             |     |
| S-Video                        |             |     |
| тν                             |             |     |

# Nombre y función de los elementos

# Mando a distancia - Uso de la función Teletexto

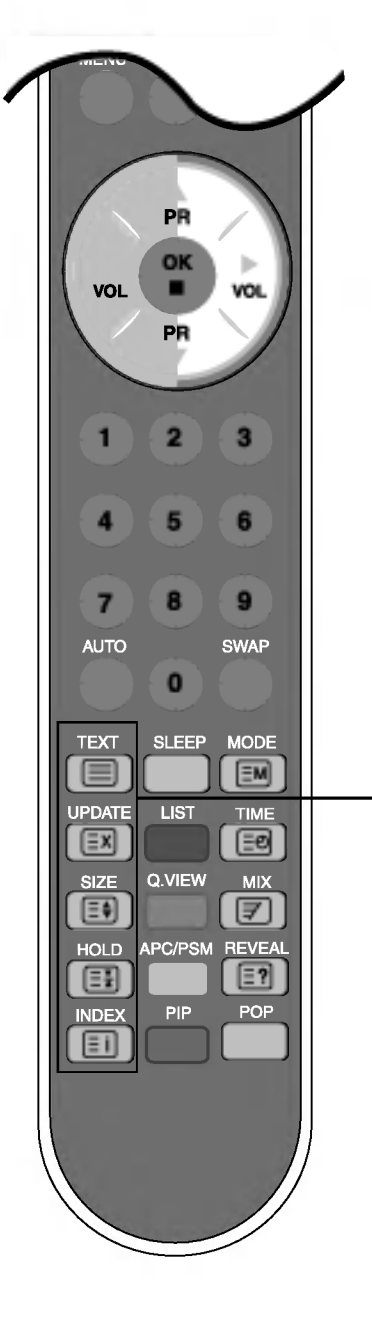

#### TEXT(TEXTO)

Para seleccionar la activación o desactivación del teletexto. Aparece en pantalla la página principal del índice o la última página seleccionada, con una cabecera informativa y una linea con opciones en la parte inferior de la pantalla.

#### $\left[\exists X\right]$  UPDATE (ACTUALIZACIÓN)

Pulse el botón para que aparezca el programa de TV. En la parte superior de la pantalla se indica que sigue en el modo de teletexto. Antes de salir de este modo, puede seleccionar un número de página. Una vez encontrado el número, aparece brevemente en la pantalla una linea informativa. Pulse el botón de nuevo para que vuelva a aparecer el teletexto.

# $\left(\equiv\stackrel{\bullet}{\bullet}\right)$  SIZE(TAMAÑO)

Pulse el botón repetidamente para que aparezca la parte superior, la parte inferior y después volver al tamaño normal de página.

#### $\equiv \frac{1}{2}$ HOLD (PARAR)

Pulse el botón para detener el giro automático de las páginas secundarias. Vuelva a pulsar el botón para que sigan girando automáticamente.

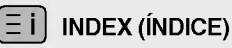

Para ver el indice principal.

## Mando a distancia - Uso de la función Teletexto

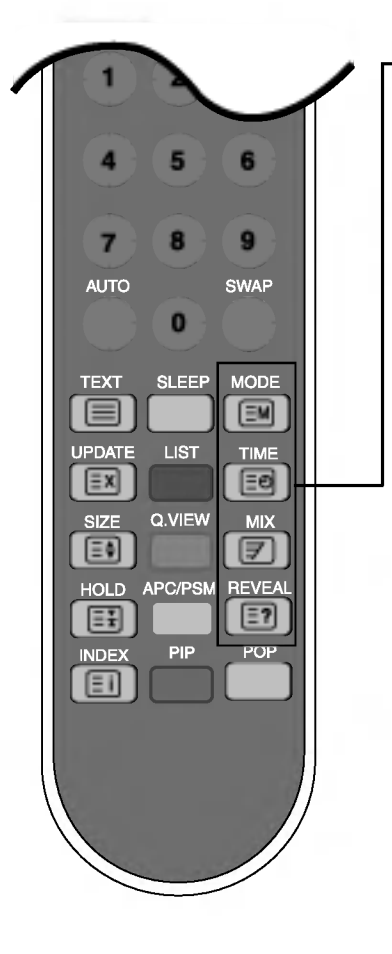

#### $\equiv$ M MODE

The mode will be switched in the Teletext mode.

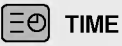

Cuando vea un programa de televisión, pulse este botón para mostrar la hora en la esquina superior derecha de la pantalla. Pulse este botón para seleccionar un número de subpágina.

Se muestra el número de subpágina en la parte inferior de la pantalla. Para mantener o cambiar la subpágina,

Pulse los botones ROJO/VERDE, A Vo NUMERICOS. Vuelva a pulsar para salir de esta función.

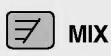

Display the teletext pages superimposed on the TV picture. To switch the TV picture off press this button again.

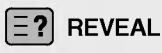

E12

Press the button to reveal/conceal the hidden information, such as solutions to riddles and puzzles. Press this button again to remove the information from the display.

# Nombre y función de los elementos

## Vista posterior

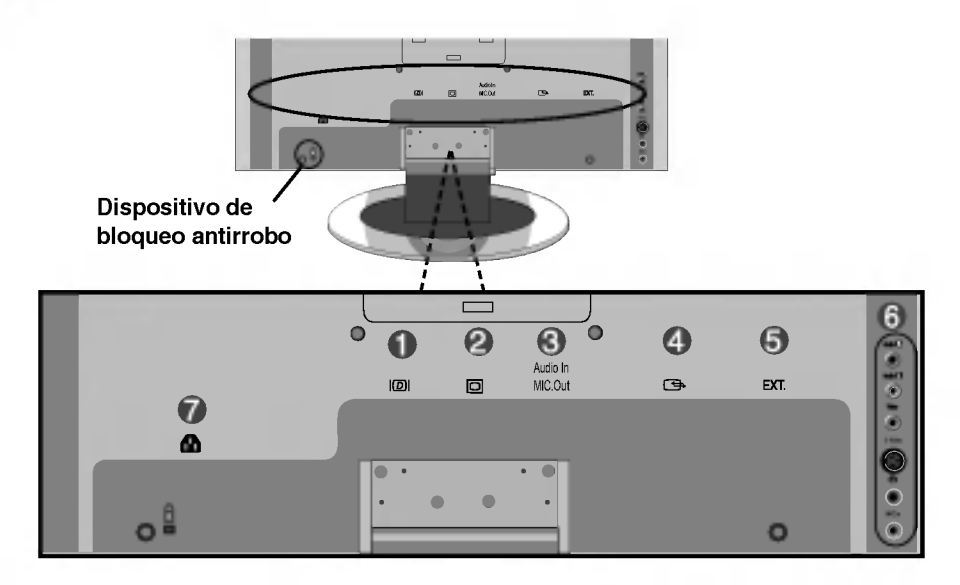

- Conexión de señal DVI Digital
- **2** Conector de la señal analógica DSUB
- Conecte a la toma de la tarjeta de sonido del PC

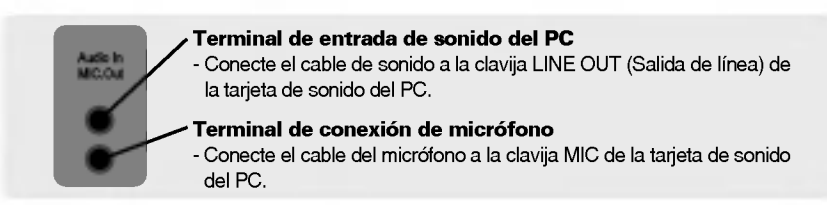

- Terminal Euroconector de entrada/salida
- Clavija del sintonizador de TV: conexión de la antena.
- Terminal de entrada de AV
- Toma de corriente: conecte el cable de corriente.

#### Conexión del terminal de salida de la tarjeta de sonido

- · Compruebe el terminal de conexion de la tarjeta de sonido del PC antes de conectarla al monitor. Si la tarjeta de sonido admite tanto salida de altavoz como salida de línea, cámbiela a salida de línea configurando el puente o la aplicacion del PC. (Para obtener mas informacion, consulte el manual del usuario de la tarjeta de sonido.)
	- Salida de altavoz: el terminal se conecta al altavoz que no esta equipado con un amplificador.
- \*Salida de linea: el terminal se conecta al altavoz que esta equipado con un amplificador. Si la salida de sonido de la tarjeta del PC solo tiene salida de altavoz, baje el volumen del PC. Este monitor

cuenta con un amplificador.

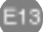

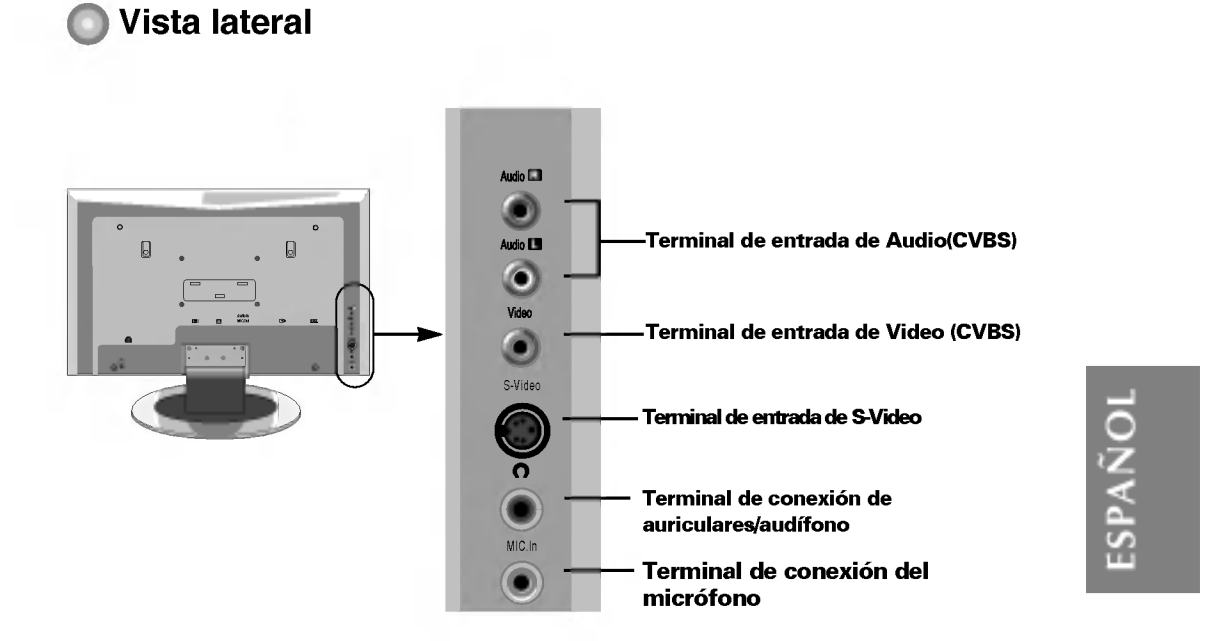

## Terminal de salida de TV

Compruebe el terminal de conexion de la tarjeta de sonido del PC antes de conectarla al monitor. Cuando se establece la señal de entrada de la pantalla principal como 'TV', se puede transmitir la señal que se está viendo al terminal de salida de Scart.

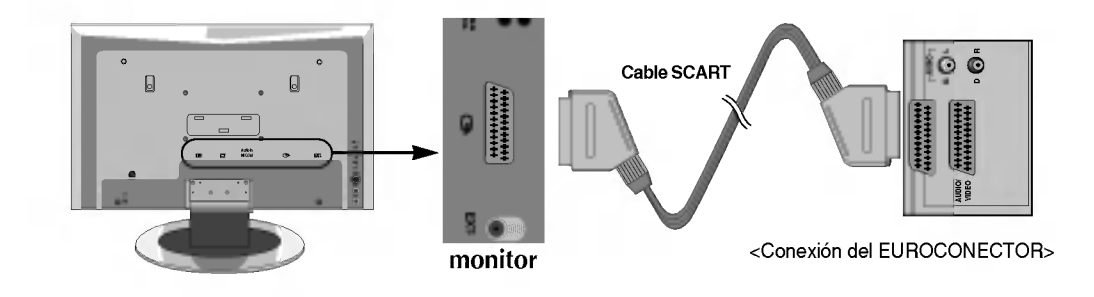

# Conexión a dispositivos externos

### **Execution al PC**

- En primer lugar, compruebe que el ordenador, el monitor y los periféricos están apagados. A continuación, conecte el cable de entrada de señal, cable de audio.
	- $\widehat{\!\mathsf{A}}$ ) Cuando se realiza la conexión con el cable de entrada de señal DVI.
	- $\overline{\mathbf{B}})$  Cuando se realiza la conexión con el cable de entrada de señal DSUB . (PC compatible con IBM)
	- Cuando se realiza la conexión con el cable de entrada de señal DSUB. (Macintosh)  $\left( \mathbf{c}\right)$

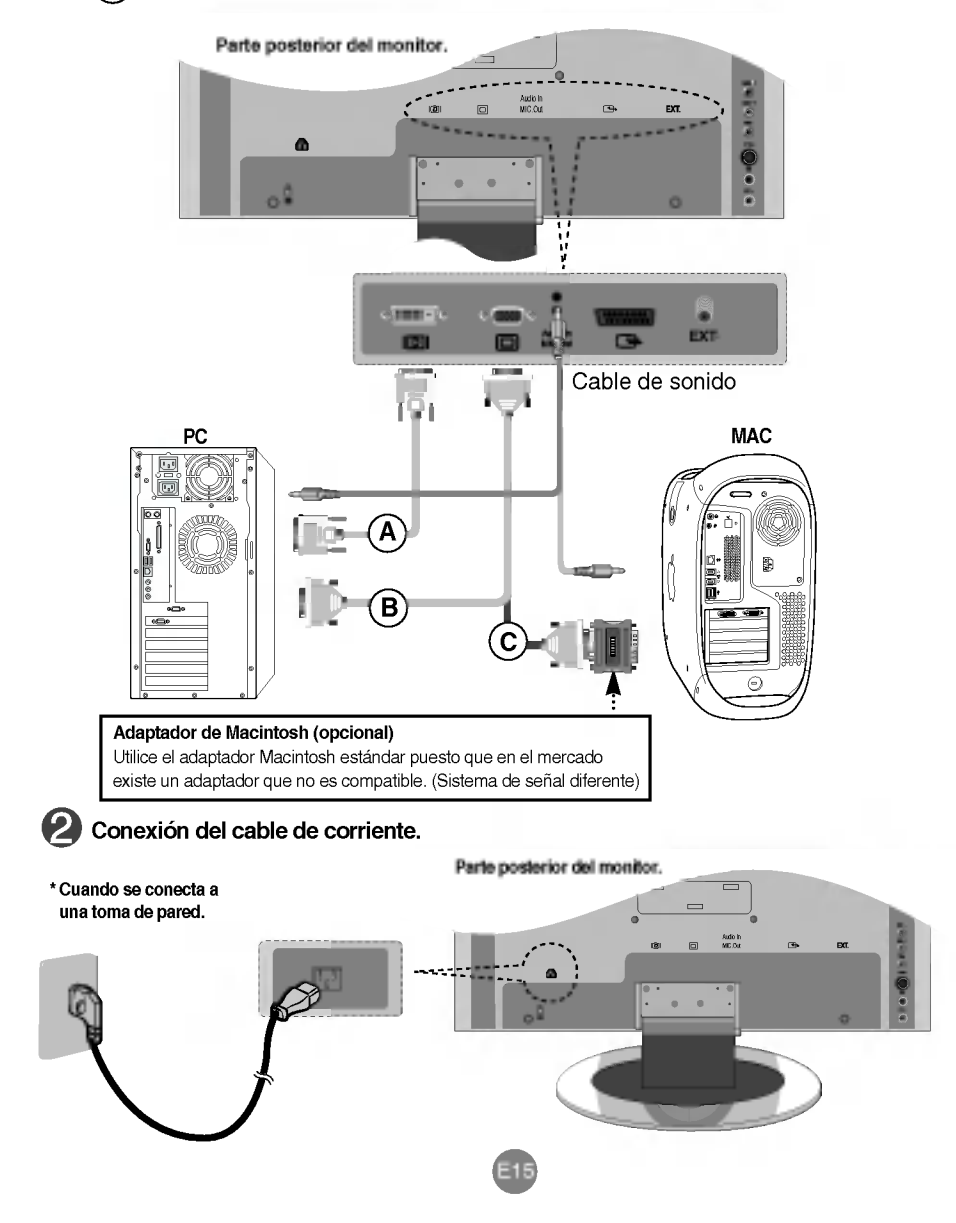

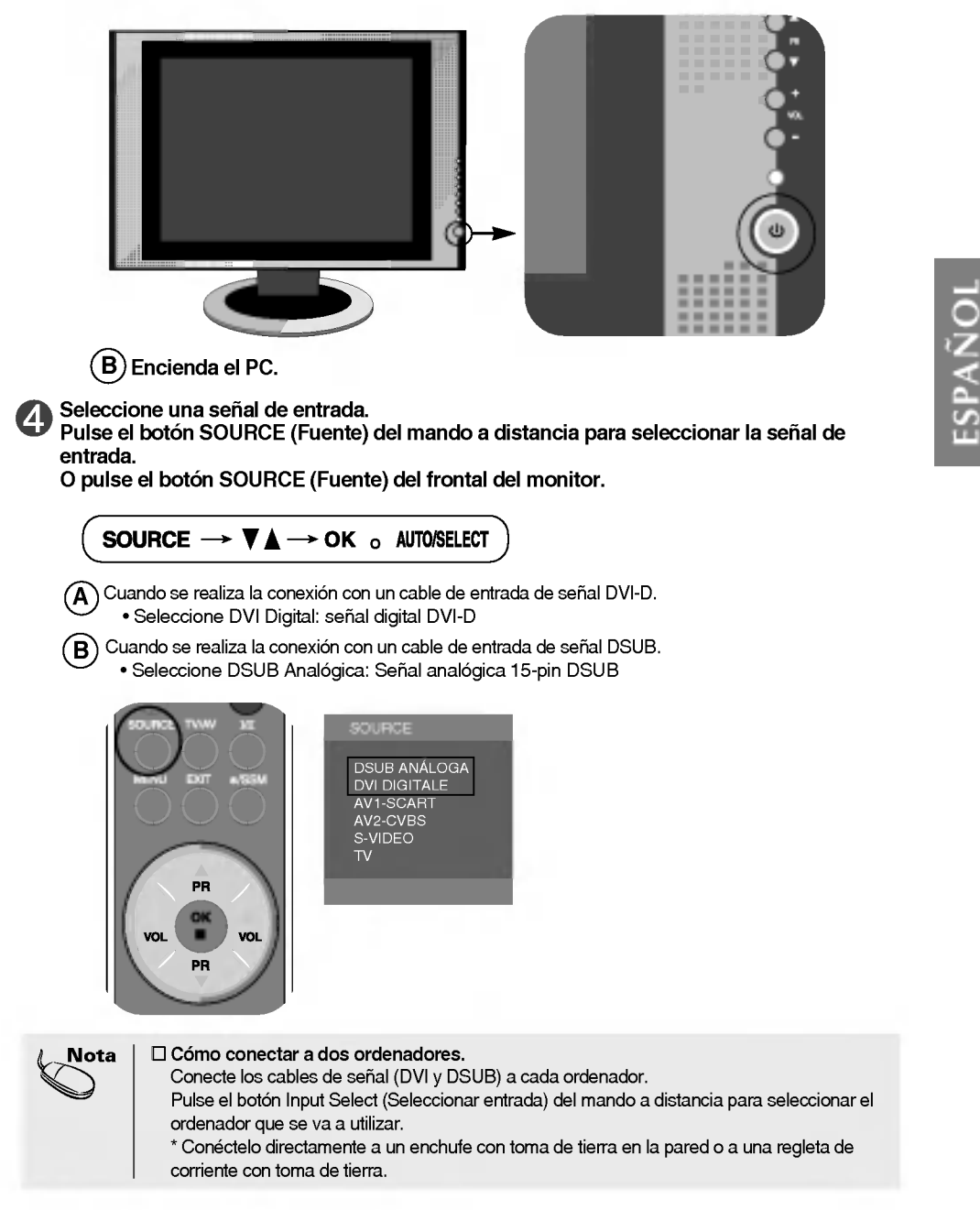

E16

 $\widehat{\textsf{A}}$ ) Si el sistema no se enciende, compruebe que el interruptor de corriente está en la posición de encendido.

# Conexión a dispositivos externos

#### Visualización de vídeo/DVD **DB**

Conecte el cable de vídeo como se muestra en la figura siguiente y, a continuación, conecte el cable de corriente (véase la página E15).

#### $\widehat{A}$  Cuando se conecta con un cable RCA.

? Conecte el terminar de entrada en la toma del color correspondiente. (Video: amarillo; sonido (izquierda): blanco; sonido (derecha): rojo)

#### $\overline{\mathsf{B}}$  Cuando se conecta con un cable S-Video.

? Conecte el terminal de entrada S-Video para ver peliculas con imagen de alta calidad.

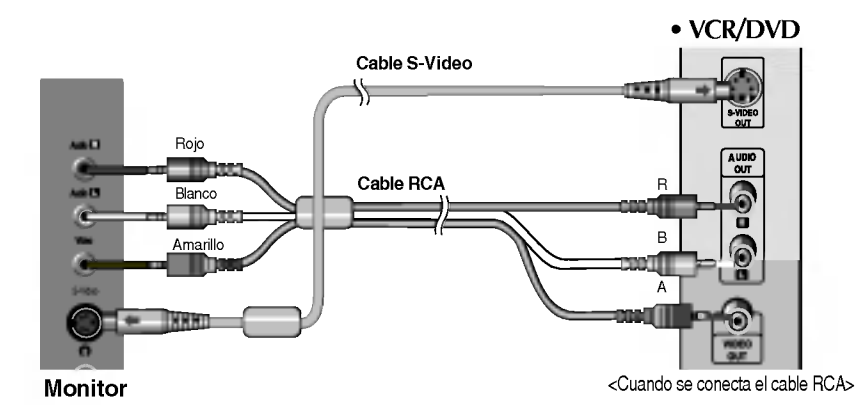

 $(C)$  Cuando se conecta con un cable SCART.

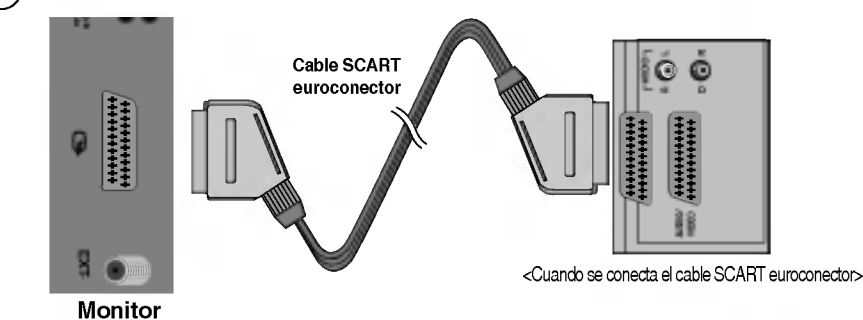

 $\widehat{\mathsf{A}}$  Cuando se conecta con un cable RCA. ? SeleccioneAV2-CVBS  $\overline{\mathbf{B}}$  Cuando se conecta con un cable S-Video. ? S-VIDEO Seleccione una señal de entrada. Pulse el botón SOURCE (Fuente) del mando a distancia para seleccionar una señal de entrada. O pulse el botón SOURCE (Fuente) del frontal del monitor. SOURCE DSUB ANÁLOGA DVI DIGITALE AV1-SCART AV2-CVBS . . . . . . . .<br>S-VIDEO<br>TV SOURCE  $\rightarrow \nabla \blacktriangle \rightarrow$  OK o AUTO/SELECT

E17

Cuando se conecta con un cable SCART. ? Seleccione AV1-SCART  $\mathsf{C}$ 

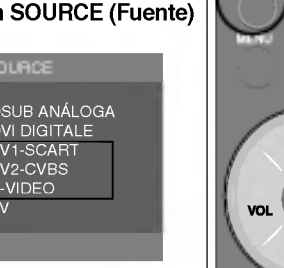

DR

# **EXECUTE:** Visualización de TV<sub>(opcional)</sub>

Compruebe que el cable de antena está conectado en la parte posterior del monitor y, a continuación, conecte el cable de corriente (véase la página E15).

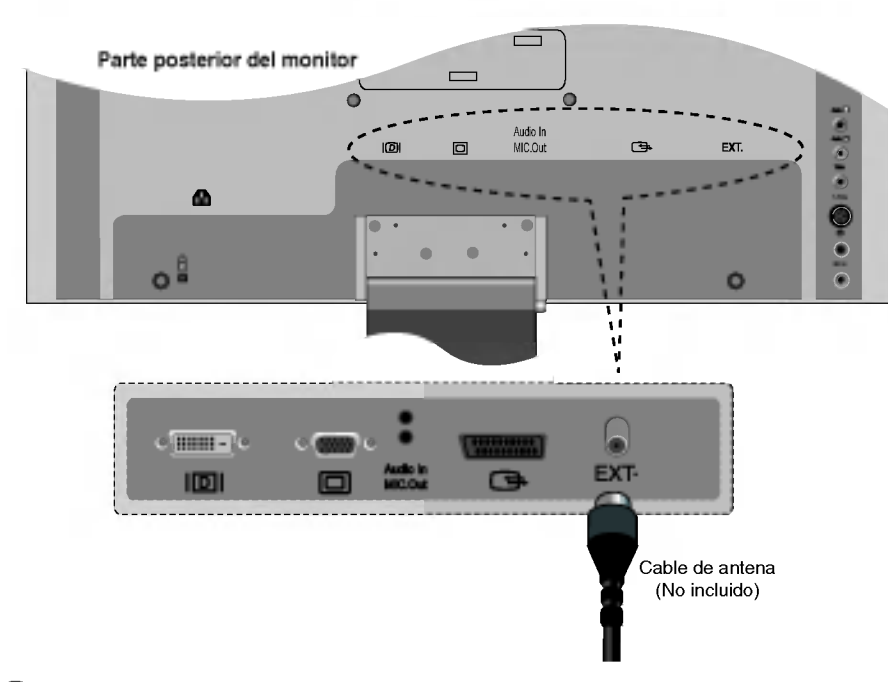

**Company of the Company of the Company** 

Seleccione una señal de entrada. (2

Presione el botón Input SOURCE (Fuente) del mando a distancia para seleccionar una señal de entrada. O pulse el botón SOURCE (Fuente) del frontal del monitor.

![](_page_18_Picture_243.jpeg)

![](_page_19_Picture_0.jpeg)

![](_page_20_Figure_0.jpeg)

5

![](_page_20_Picture_1.jpeg)

• La unidad que recibe la señal desde el mando a distancia.

# O Menú OSD cuando está conectado al PC

![](_page_21_Picture_399.jpeg)

# O Menú OSD cuando se ve TV (opcional)

![](_page_21_Picture_400.jpeg)

#### Menú OSD cuando se ve Video/DVD  $\bullet$

![](_page_21_Picture_401.jpeg)

E21

La función OSD, al proporcionar una presentación gráfica, permite ajustar convenientemente el estado de la pantalla.

![](_page_22_Figure_1.jpeg)

### Cómo se ajusta la pantalla automáticamente

Se debe ajustar la pantalla cuando se conecta el monitor a un ordenador nuevo o se cambia de modo. Consulte la sección siguiente para establecer una pantalla de monitor óptima.

Presione el botón AUTO/SELECT (AUTO/SELECCIONAR) (botón AUTO del mando a distancia) de la señal analógica del PC. A continuación se seleccionará un estado de pantalla óptima que sea el adecuado para el modo actual.

Si el ajuste no resulta satisfactorio, deberá ajustar la posición de la pantalla, el reloj y la fase en el menú OSD.

![](_page_22_Figure_6.jpeg)

![](_page_23_Figure_1.jpeg)

![](_page_24_Picture_0.jpeg)

# Adjusting the audio function

![](_page_24_Figure_2.jpeg)

ESPANOL

- ? Pelicula : seleccione esta opcion para disfrutar de un sonido sublime.
- ? Voz : seleccione esta opcion para ver retransmisiones deportivas.
- · Usuario : seleccione esta opción para utilizar la configuración de audio definida por el usuario.

![](_page_24_Picture_6.jpeg)

Balance

Utilice esta función para equilibrar el sonido entre los altavoces izquierdo y derecho.

### **SRS WOW** Activa el menú SRS WOW.

La función SRS WOW reproduce la entrada de sonido mono o estéreo con los efectos surround dinámicos. Proporciona un tono de sonido rico y profundo. Si se activa SRS WOW, se ajustan automaticamente los agudos y los graves.

Nota | Cuando se conecta al PC y el ajuste 'SSM' del menú audio es Flat, Película, Música Voz, los menús disponibles son Balance, SRS WOW.

![](_page_25_Picture_1.jpeg)

## Ajuste de CLOCK/PHASE (RELOJ/FASE) y de la posicion de la pantalla (Sólo Dsub)

![](_page_25_Picture_296.jpeg)

![](_page_25_Picture_297.jpeg)

![](_page_26_Figure_0.jpeg)

con

### Ajuste de las funciones del modo PIP (Varias pantallas)

![](_page_26_Picture_560.jpeg)

ESPANOL

Fuente PIP Para seleccionar una senal de entrada de PIP.

Tamaño PIP Para ajustar el tamaño de la pantalla PIP. (PIP: Small, Large [Pequeño, Grande])

Posición PIP Ajusta la posición de la pantalla PIP.

![](_page_26_Figure_7.jpeg)

l<mark>magen PIP</mark> Para ajustar la imagen de la pantalla PIP: presione el botón ▶ para mostrar el submen de Imagen PIP. Seleccione el submenú y pulse el botón 'OK' (Aceptar). Utilice los botones ◆ **▶** para ajustar el elemento en el nivel que desee. Los elementos del submenú pueden

![](_page_26_Picture_9.jpeg)

Sonido PIP Activa o desactiva el sonido de PIP.

Tamaño Para seleccionar el tamaño de la imagen en la pantalla. (4:3, 5:4, 16:9, ZOOM) lmagen PIP

![](_page_27_Picture_1.jpeg)

# Selección de opciones

![](_page_27_Picture_456.jpeg)

![](_page_28_Picture_0.jpeg)

Nota Si el ajuste 'PSM' del menú Imagen está establecido en Dinámico, Estándar, Suave o Juego, los menús posteriores se ajustarán automáticamente.

![](_page_29_Picture_1.jpeg)

Adjusting the audio function

Dependiendo del tipo de vídeo que se esté viendo, se seleccionará automáticamente la mejor calidad del tono de sonido.

- Flat : el sonido más dominante y natural.
- ? Musica : seleccione esta opcion para disfrutar del sonido original cuando escuche musica.
- ? Pelicula : seleccione esta opcion para disfrutar de un sonido sublime.
- Voz : seleccione esta opción para ver retransmisiones deportivas.
- ? Usuario : seleccione esta opcion para utilizar la configuracion de audio definida por el usuario.

![](_page_29_Picture_8.jpeg)

- Utilice esta función para equilibrar el sonido entre los altavoces izquierdo y derecho. Balance
- SRS WOW Activa el menú SRS WOW.

La función SRS WOW reproduce la entrada de sonido mono o estéreo con los efectos surround dinamicos. Proporciona un tono de sonido rico <sup>y</sup> profundo. Si se activa SRS WOW, se ajustan automaticamente los agudos y los graves.

Para ajustar automáticamente al nivel más adecuado los volúmenes de sonido desiguales cuando se cambia de canal o señal. Para utilizar esta función, seleccione SÍ. Sólo se ajusta con la señal de entrada de la televisión. AVL

![](_page_29_Picture_13.jpeg)

Nota | Cuando se está conectado al ordenador y la configuración "SSM" del menú Audio es Flat, Película, Música o Voz, los menús disponibles son AVL y SRS WOW.

![](_page_30_Picture_0.jpeg)

# Selección de opciones

![](_page_30_Picture_441.jpeg)

X

# Ajuste de la pantalla cuando se utiliza TV

![](_page_31_Picture_811.jpeg)

![](_page_32_Picture_0.jpeg)

Editar Programa

# Ajuste de la pantalla cuando se utiliza TV

televisión omitido en azul.

Saltar

![](_page_32_Picture_382.jpeg)

![](_page_32_Picture_383.jpeg)

![](_page_33_Picture_1.jpeg)

Nota Si el ajuste 'PSM' del menú Imagen está establecido en Dinámico, Estándar, Suave o Juego, los menús posteriores se ajustarán automáticamente.

![](_page_34_Picture_0.jpeg)

# Adjusting the audio function

![](_page_34_Figure_2.jpeg)

ESPANOL

- · Flat : el sonido más dominante y natural.
- · Música : seleccione esta opción para disfrutar del sonido original cuando escuche música.
- ? Pelicula : seleccione esta opcion para disfrutar de un sonido sublime.
- ? Voz : seleccione esta opcion para ver retransmisiones deportivas.
- · Usuario : seleccione esta opción para utilizar la configuración de audio definida por el usuario.

![](_page_34_Picture_10.jpeg)

Balance

Utilice esta función para equilibrar el sonido entre los altavoces izquierdo y derecho.

### **SRS WOW** Activa el menú SRS WOW.

La función SRS WOW reproduce la entrada de sonido mono o estéreo con los efectos surround dinámicos. Proporciona un tono de sonido rico y profundo. Si se activa SRS WOW, se ajustan automaticamente los agudos y los graves.

![](_page_34_Picture_15.jpeg)

Nota | Cuando se conecta al PC y el ajuste 'SSM' del menú audio es Flat, Película, Música Voz los menús disponibles son Balance, SRS WOW.

![](_page_35_Picture_1.jpeg)

# Selección de opciones

![](_page_35_Picture_453.jpeg)

![](_page_35_Picture_4.jpeg)

# Solución de problemas

![](_page_36_Picture_745.jpeg)

- ¿Aparece el mensaje'VERIFICAR SENAL'?
- El cable de señal entre el PC y el monitor no esta conectado. Compruebe el cable de seña

DSUB : 1280x1024 @75Hz DVI-D : 1280x1024 @60Hz

- Presione el botón 'SOURCE' del mando a distancia para comprobar la senal de entrada.
- ESPANOL

![](_page_36_Picture_746.jpeg)

![](_page_36_Picture_7.jpeg)

\* Frecuencia vertical: para que el usuario pueda ver lo que aparece en el monitor, la imagen de la pantalla debe<br>refresco es las veces por segundo, al igual que una lámpara fluorescente. La frecuencia vertical o velocidad por el intervalo horizontal, se puede tabular como frecuencia horizontal el numero de lineas horizontales que se muestran por segundo. La unidad es el kHz.

# Solución de problemas

![](_page_37_Picture_526.jpeg)

![](_page_37_Picture_527.jpeg)

# Aparece el mensaje 'Clave Segur'.

El mensaje 'Clave Segur' aparece cuando se pulsa el botón Menu (Menú).

Utilice los botones ▼ ▲ para seleccionar ON (Activado) <sup>u</sup> OFF (Desactivado). Se puede configurar el televisor para que solo se pueda utilizar con el mando a distancia. Esta función puede evitar el uso no autorizado.

Para bloquear el ajuste de pantalla OSD, establezca la posición "on" (activado) en la ficha Child Lock (Bloqueo infantil).

Para desbloquearlo, realice el procedimiento siguiente:

1) Presione el botón Menu (Menú) del mando a distancia y pase Child Lock (Bloqueo infantil) a la posicion "off" (desactivado).

2) Presione simultáneamente el botón Menu (Menú), que se encuentra a la derecha del monitor, y el botón ' + ' durante 5 segundos.

# El color de la pantalla no es normal.

![](_page_38_Picture_576.jpeg)

## Permanece una imagen en el monitor.

? Si utiliza una imagen fija durante mucho tiempo, los píxeles se pueden dañar rápidamente. Utilice el salvapantallas.  $\square$  Permanece una imagen en el monitor cuando éste está apagado.

.<br>E38

# Especificaciones del producto

[17pulgadas]

![](_page_39_Picture_442.jpeg)

![](_page_40_Picture_435.jpeg)

# Especificaciones del producto

## **Modo PC - Modo Ajuste previo**

![](_page_41_Picture_493.jpeg)

### LED

![](_page_41_Picture_494.jpeg)

#### Montaje en pared de VESA

Conexión con otro objeto (montado en pared o no. Este monitor acepta una placa de interfaz de montaje conforme con VESA.) Para obtener más información, consulte la Guía de instrucciones de montaje<br>en pared VESA.

![](_page_41_Picture_7.jpeg)

![](_page_42_Picture_284.jpeg)

| Patilla                 | Señal                                      |
|-------------------------|--------------------------------------------|
| 1                       | T. M. D. S. Datos 2-                       |
| $\overline{\mathbf{c}}$ | T. M. D. S. Datos 2+                       |
| 3                       | T. M. D. S. Datos 2/4 Shield               |
| 4                       | T. M. D. S. Datos 4-                       |
| 5                       | T. M. D. S. Datos 4+                       |
| 6                       | Reloj DDC                                  |
| 7                       | Datos DDC                                  |
| 8                       | Sinc. vertical analógica                   |
| 9                       | T. M. D. S. Datos 1-                       |
| 10                      | T. M. D. S. Datos 1+                       |
| 11                      | T. M. D. S. Datos 1/3 Shield               |
| 12                      | T. M. D. S. Datos 3-                       |
| 13                      | $T. M. D. S. Datos 3+$                     |
| 14                      | Alimentación +5 V                          |
| 15                      | Tierra (devolución de +5 V, Sinc. h. y v.) |
| 16                      | Detecta enchufe con conexión en caliente   |
| 17                      | T. M. D. S. Datos 0-                       |
| 18                      | T. M. D. S. Datos 0+                       |
| 19                      | T. M. D. S. Datos 0/5 Shield               |
| 20                      | T. M. D. S. Datos 5-                       |
| 21                      | T. M. D. S. Datos 5+                       |
| 22                      | T. M. D. S. reloj Shield                   |
| 23                      | $T. M. D. S.$ reloj $+$                    |
| 24                      | T. M. D. S. reloj-                         |

T. M. D. S. (señalización diferencial de transiciones minimizada)

E42

ESPANOL

![](_page_43_Picture_0.jpeg)